# Crash Program on Econometrics Application

Session 1: Introduction to Stata

Farhin Islam
Research Associate, SANEM

29 August 2022

#### **Stata Interface**

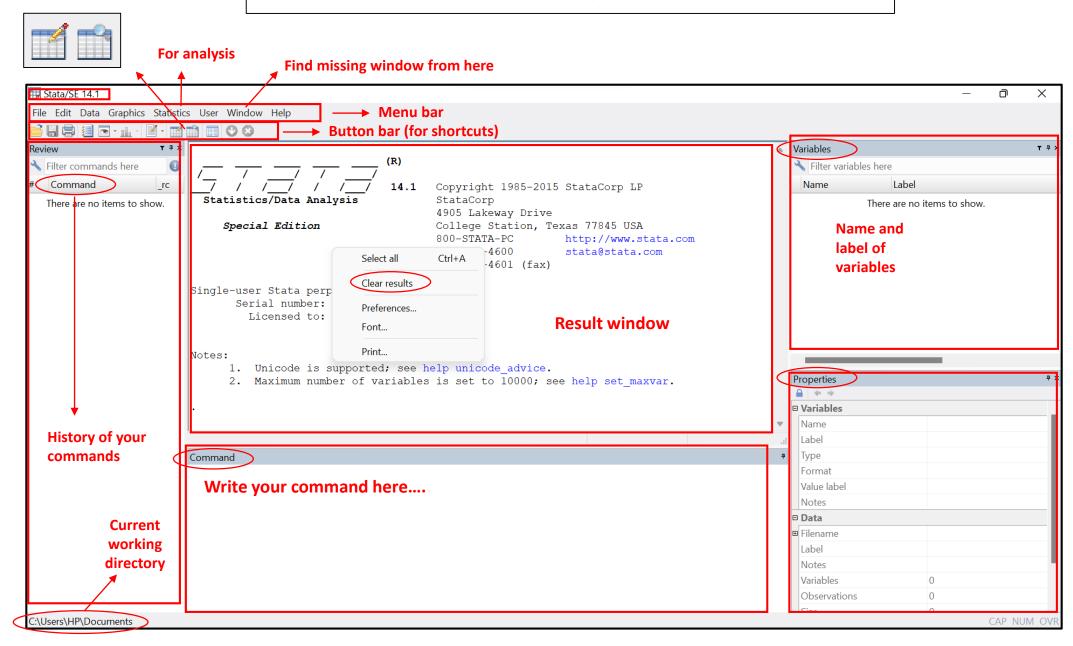

# **Import data from Excel**

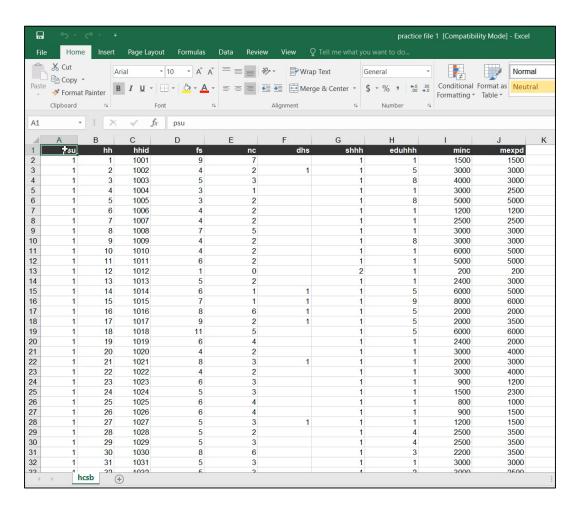

<sup>✓</sup> Select data (ctrl + A)

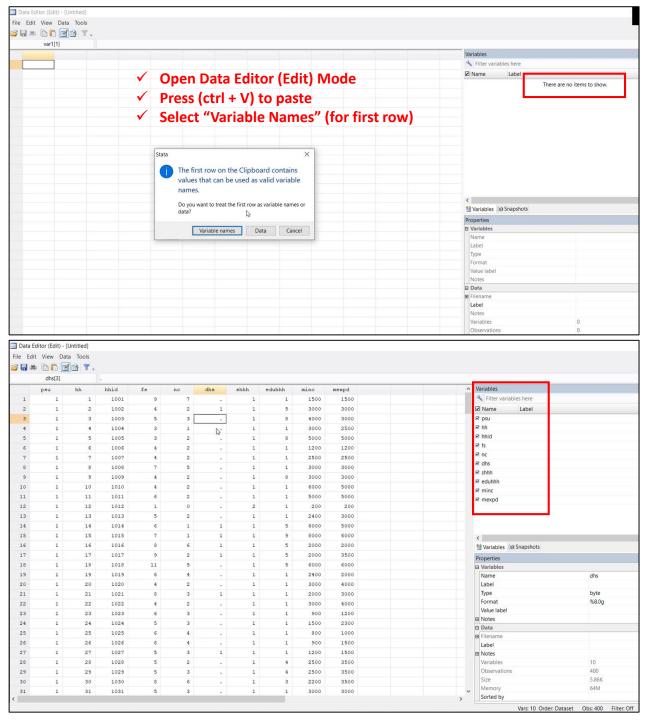

<sup>√</sup> Copy data (ctrl + C)

# **Import data from Excel**

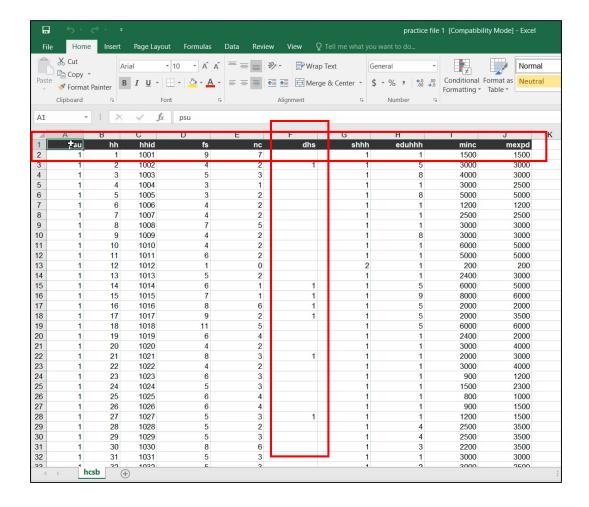

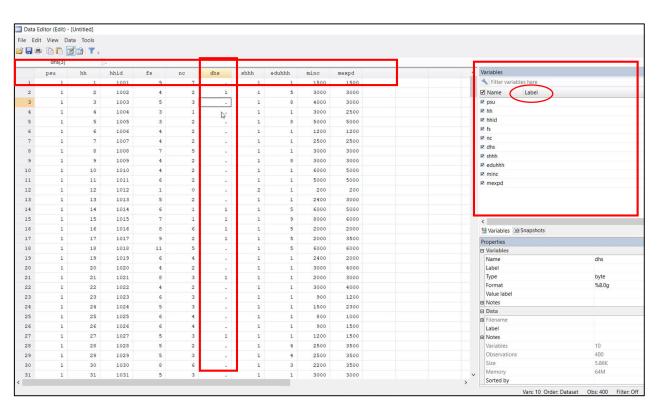

#### Keep in mind that

- ✓ Missing data should be blank in excel
- ✓ Missing data will be automatically dot (.) in Stata
- √ There should be no space in variable names
- ✓ Label variables after importing from excel

# **Examining data**

- browse: br variable\_names
- edit: ed variable\_names
- describe: des variable\_names
- inspect: ins variable\_names
- codebook: codebook variable\_names
- List in result window: *list variable\_names*
- Count observations: count

# Using "in"

- br variable\_names in 1/10
- ins variable\_names in f/5
- codebook variable\_names in -5/l
- list variable\_names in 11/20

# **Relational operators**

| Operators | Operations            |
|-----------|-----------------------|
| ==        | Equal to              |
| !=        | Not Equal to          |
| >         | Greater than          |
| >=        | Greater than equal to |
| <         | Less than             |
| <=        | Less than equal to    |

- br variable\_names if dhs==.
- br variable\_names if dhs!=.
- count if minc<5000
- *count if mexpd>=5000*

# **Labelling variables**

lab var fs "family size (number of hh members)"

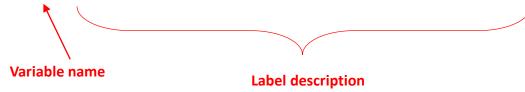

# **Labelling values**

lab define shhh\_lbl 1 "Male" 2 "Female" lab values shhh shhh\_lbl Value

## rename variable, replace values

Command: rename old\_name new\_name

**Example:** rename shhh gender

Get average minc: tabstat minc

Replace missing value: replace minc=2704.125 if minc==.

**Undo** manually: *replace minc=. if minc==2704.125* 

keep / drop variables or observations

Keeping variables: keep psu hh hhid fs nc gender eduhhh minc mexpd

Or, dropping variables: drop dhs

Keeping observations: *keep if minc!=*.

Or, dropping observations: *drop if minc==*.

## **Generating variable**

#### ....using arithmetic operator

- gen msav=minc-mexpd
- gen msavsq=msav^2
- gen pc\_minc=minc/fs
- gen msav\_rate=msav/minc if minc!=0

| Symbol | Operator           |  |  |
|--------|--------------------|--|--|
| +      | Addition           |  |  |
| -      | Subtraction        |  |  |
| *      | Multiplication     |  |  |
| /      | Division           |  |  |
| ^      | Raise to the power |  |  |

- gen fdummy=.
- replace fdummy=1 if gender==2
- replace fdummy=0 if gender==1

can use "recode" instead

# **Generating variable**

#### ....using function

| • | gen | Iminc=l | ogl  | minc) |  |
|---|-----|---------|------|-------|--|
|   | 9   |         | - 91 |       |  |

| Function for gen command | Use                           |
|--------------------------|-------------------------------|
| log(x) or ln(x)          | (Natural) logarithm of x      |
| abs(x)                   | Absolute value of x           |
| exp(x)                   | Antilog of x                  |
| int(x)                   | Truncation to integer value   |
| round(x)                 | Rounds to the nearest integer |
| round(x,y)               | x rounded in y decimal place  |
| sqrt(x)                  | Square root of x              |

# "egen" = extended generation

- egen avgminc=mean(minc)
- gen gavgminc=mean(minc), by(gender)

.....more details later with household survey data

# **Recode variable**

#### ....to categorize

recode eduhhh (min/5=1 "Primary") (6/10=2 "Secondary") (11/12=3 "Highersecondary") (13/max=4 "Graduation"), gen(educ) recode gender (1=0) (2=1), gen(fdummy2)

| eduhhh | educ      | gender | fdummy2 |
|--------|-----------|--------|---------|
| 1      | Primary   | 1      | 0       |
| 1      | Primary   | 1      | 0       |
| 1      | Primary   | 2      | 1       |
| 1      | Primary   | 1      | 0       |
| 5      | Primary   | 1      | 0       |
| 9      | Secondary | 1      | 0       |
| 5      | Primary   | 1      | 0       |
| 5      | Primary   | 1      | 0       |
| 5      | Primary   | 1      | 0       |
| 1      | Primary   | 1      | 0       |
| 1      | Primary   | 1      | 0       |

# **Logical operators**

....after "if"

| Operator | Symbol |
|----------|--------|
| Or       |        |
| And      | &      |

br if gender==1 & minc >5000

gen dummy=0 replace dummy=1 if minc>5000 | mexpd>5000

## **Order & Sort**

order psu hh hhid minc mexpd

order variables at the beginning of the dataset

sort gender fs sort psu hh

sort observations by values

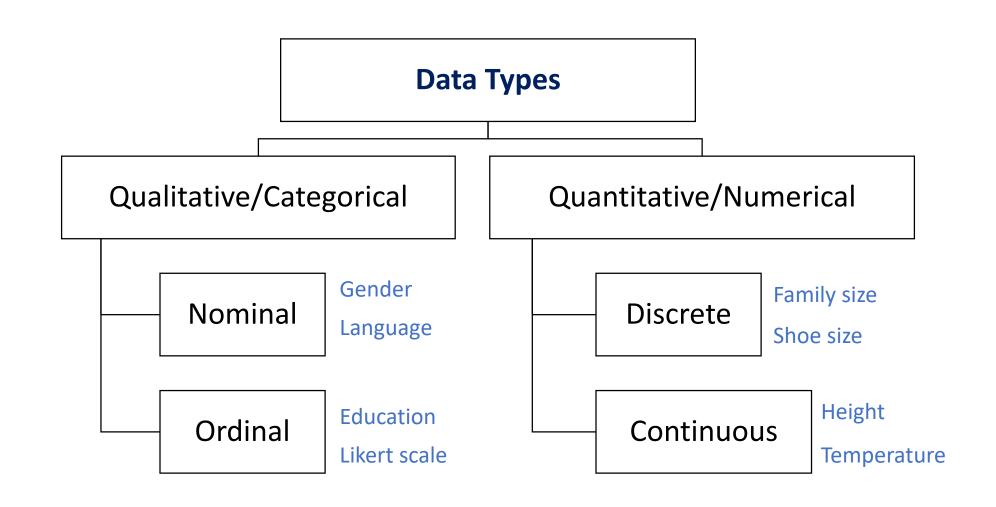

# **Descriptive statistics: categorical**

| tab gender                  |       |         |        |
|-----------------------------|-------|---------|--------|
| sex of<br>household<br>head | Freq. | Percent | Cum.   |
| Male                        | 367   | 91.98   | 91.98  |
| Female                      | 32    | 8.02    | 100.00 |
| Total                       | 399   | 100.00  |        |

Key

sex of

head

Male

Female

Total

322

30

91.48

8.52

352

100.00

43

2

45

95.56

4.44

100.00

2

0

2

0.00

100.00

100.00

367

32

8.02

399

100.00

91.98

Male

Female

Total

household

| sex of<br>household |             | uhhh (educat<br>nold head) | ion of |       |
|---------------------|-------------|----------------------------|--------|-------|
| head                | primary Sec | condary hig                | hersec | Total |
| Male                | 322         | 43                         | 2      | 367   |
| Female              | 30          | 2                          | 0      | 32    |
| Dotal               | 352         | 45                         | 2      |       |

tab gender educ, column tab gender educ, row RECODE of eduhhh (education of household head) and primary sex of household head sampling — primary — - Secondary -- higherseco wkey unit Male Female Male Female Male Female frequency frequency 15 column percentage row percentage 76 15 11 81 10 2 RECODE of eduhhh (education of RECODE of eduhhh (education sex of household head) household household head) primary Secondary highersec Total primary Secondary highersec head Total

43

2

45

6.25

11.28

11.72

322

30

87.74

93.75

352

88.22

2

0

2

0.54

0.00

0.50

table psu gender educ

367

32

399

100.00

100.00

100.00

# . tabstat minc, by(gender) Summary for variables: minc by categories of: gender gender mean Male 2827.112 Female 1293.75 Total 2704.135

# **Descriptive statistics: numerical**

| 1                                     | /ariable                     | Obs   | Mean                       | Std. Dev.                   | Min                         | Max   |
|---------------------------------------|------------------------------|-------|----------------------------|-----------------------------|-----------------------------|-------|
|                                       | minc                         | 399   | 2704.135                   | 2416.017                    | 0                           | 35000 |
|                                       | mexpd                        | 399   | 2979.323                   | 1997.616                    | 150                         | 30000 |
|                                       | Percentiles                  | mont. | hly income                 |                             |                             |       |
|                                       | Percentiles                  | Smal  | lest                       |                             |                             |       |
| 1%                                    | 250                          |       | 0                          |                             |                             |       |
|                                       | 000                          |       | 150                        |                             |                             |       |
| 5%                                    | 900                          |       |                            |                             |                             |       |
|                                       | 1000                         |       | 200                        | Obs                         | 399                         |       |
| 10%                                   |                              |       |                            | Obs<br>Sum of Wgt.          | 399<br>399                  |       |
| 10%<br>25%                            | 1000                         |       | 200                        |                             | \$100 m                     |       |
| 10%<br>25%                            | 1000<br>1500                 | Lar   | 200                        | Sum of Wgt.                 | 399                         |       |
| .0%<br>25%<br>50%                     | 1000<br>1500                 |       | 200<br>250                 | Sum of Wgt. Mean            | 399<br>2704.135             |       |
| 10%<br>25%<br>50%                     | 1000<br>1500<br>2400         |       | 200<br>250<br>gest         | Sum of Wgt. Mean            | 399<br>2704.135             |       |
| 5%<br>10%<br>25%<br>50%<br>75%<br>90% | 1000<br>1500<br>2400<br>3000 | 1     | 200<br>250<br>gest<br>8000 | Sum of Wgt.  Mean Std. Dev. | 399<br>2704.135<br>2416.017 |       |

| sum minc if ger | der==1 |          |           |     |       |
|-----------------|--------|----------|-----------|-----|-------|
| Variable        | Obs    | Mean     | Std. Dev. | Min | Max   |
| minc            | 367    | 2827.112 | 2470.743  | 0   | 35000 |

#### hist minc, norm

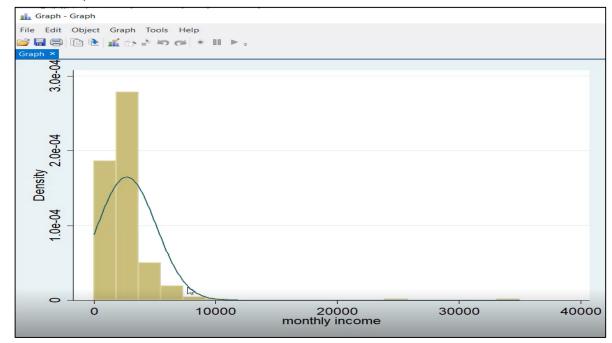

#### ssc install univar

| . univar mi | .nc |         |         |      |         | 0                |           |          |
|-------------|-----|---------|---------|------|---------|------------------|-----------|----------|
| Variable    | n   | Mean    | S.D.    |      | .25     | - Quantil<br>Mdn | es<br>.75 | Max      |
| minc        | 400 | 2701.13 | 2413.74 | 0.00 | 1500.00 | 2400.00          | 3000.00   | 35000.00 |
|             |     |         |         |      |         |                  |           |          |

# Get help, find/install packages, and more..

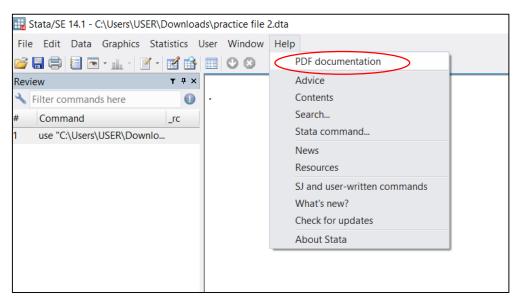

- ssc install extremes
- extremes minc
- ssc uninstall extremes
- ssc hot
- ssc install asdoc
- findit asdoc
- help asdoc
- help reg

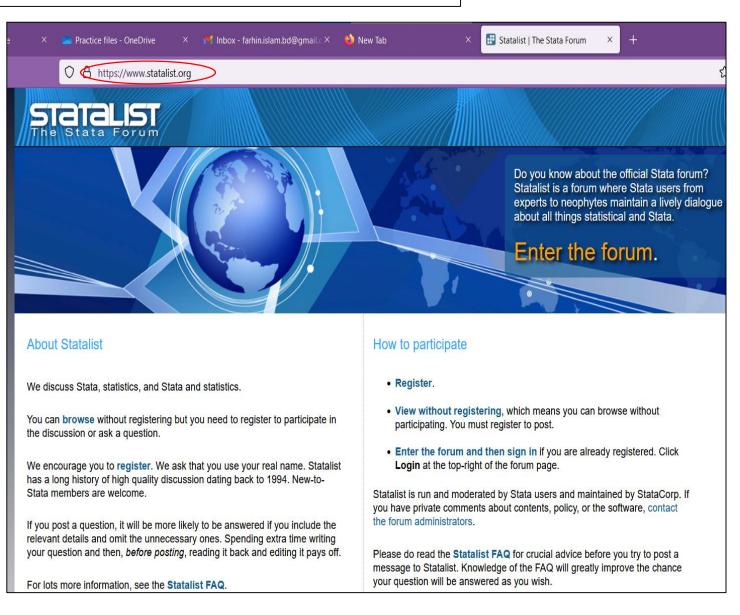

## **Working directory**

Before doing anything with an open Stata file, you should always define the location of your working folder. Your 'working folder' is a folder on (one of) your drives where you keep all of your data for a particular project or piece of analysis.

If you have never been so organized with your data sets, now is an excellent time to start! Doing a bunch of analyses using multiple datasets and having the files all jumbled in with other documents or spread all over the place in separate folders is not a correct way to use Stata!

Check current working directory with the command:

pwd

#### **Change working directory:**

Go to File ⇒ Change Working Directory ⇒ Select specific folder. Or, use following command:

```
cd "...folder path...\filename"
```

#### What is Do File?

Do files are simply text files whose names end with .do and which contain Stata commands exactly the way you'd type them into the command window. Sometimes people call them programs, though Stata uses this term for something else. You can write do files using any text editor, but the Do File Editor built into Stata has tools and features designed to help programmers so we recommend using it. Do not write Stata code using Word—it will automatically insert things like "smart quotes" and other formatting that Stata cannot understand. You should save all your commands (total workflow) in a do file.

#### **Starting a Do file:**

Start the Do File Editor by clicking on the button that looks like a pencil writing in a notebook or by typing doedit in the command line. Alternatively use Window  $\Rightarrow$  Do-file editor.

Use File  $\Rightarrow$  Open, from within the editor and look for the desired file. Alternatively, in the Review window you should see a copy of the command that was generated while executing commands. Copy this command and paste it into the do file. Save this file using File  $\Rightarrow$  Save, from within the do file editor. Only through this way, your commands will not disappear after quitting Stata.

#### **Setting Up:**

Almost every do file should start with the following commands (or something very much like them):

```
clear all set more off
```

The first command clears the memory so you don't have to worry about what might have happened before your do file was run. The second tells Stata not to pause whenever the screen fills and wait for you to press a key.

#### **Loading Data:**

Next you will usually load a data set:

```
use dataset_name.dta
```

If the dataset is in the current working directory, you don't need to specify its location.

#### Do Your Work:

At this point you'll be ready to do your work. Generally, this means data preparation, exploratory analysis, or analysis you intend to report or publish. We recommend you to use do file for this. Write the commands in the do file serially.

#### Save your new dataset:

You may need to save your work (new data file after all the modifications) at the end:

```
save new_dataset_name.dta, replace
```

The replace option again allows Stata to overwrite the output from previous attempts to run the do file. Otherwise, the do file will not run 2<sup>nd</sup> time because there is already a dataset with that name.

Never, ever save your output data set over your input data set. (In other words, the starting use command and the ending save command should never act on the same file.) If you do, the data set your do file was written to work with will no longer exist. If it turns out you made a mistake, you can't easily recover.

Clearing everything from memory, loading the data set you want to use, and then saving any changes you make to a different file (with different name) makes your do file reproducible. You can run it again any time you want and get the exact same results. If the input data set changes, you'll be applying the exact same procedures to the new data. If it turns out you made a mistake, all you need to do is correct the error in your code and run the do file again. If you need to make changes you can do so without starting over. It may take a bit of effort at first to get into the habit of writing reproducible code, but the effort will pay off very quickly.

#### **Comments in Do file:**

Comments are text included in a do file for the **benefit of human readers**, **not for Stata**. Comments can explain what the do file does and why, and if anyone else ever needs to read and understand your do file they'll be very grateful for good comments. Or *you* are the most beneficiary of your comments, when you have to figure out how your do file works months or years after writing it. Be sure to comment any code that required particular cleverness to write.

Comments need to be marked as such so that Stata will not try to execute them. /\* means Stata should ignore everything until it sees \*/, while // means Stata should ignore the rest of that line. Here's how one might comment:

```
//make a list of cars I might be interested in buying
list make price mpg rep78 if price<4000 | (price<5000 & rep78>3 & rep78<.)
/* Note:
Some cars will appear on the list even though they have a missing value for rep78.
This is not an error.
If their price is less than $4,000 I don't care about their repair record.
*/</pre>
```

#### Save Do file:

File  $\Rightarrow$  Save as (In do file window)

#### **Running a Do File:**

The easiest way to run a do file is to press **Ctrl+d** in the Do File Editor, or click the icon on the far right that looks like a "play" button over some code. **If you first select just part of the do file then only that part will be run.** 

Running parts of your code rather than the entire do file can save a lot of time, but code taken out of context won't always work. For example, if you run a command that creates a variable x, realize you made a mistake, and then fix it, you can't simply select that command and run it again unless you first drop the existing version of x. If you find yourself getting confused by these kinds of issues, run the entire do file rather than a selection so everything is run in its proper context with appropriate serial.

## Log file

#### What is Log File?

It is used to keep a record of the results obtained while using Stata. A research do file should have a corresponding log file which records all the commands the do file ran along with their results.

#### **Start a Log:**

To start logging, the command is:

```
log using logfilename.log, replace
```

where logfilename is the name of the file you want Stata to use as a log. **Give the log file the same name as the do file it records**, so it's obvious which log file goes with which do file. The **replace** option will overwrite the previous version. Alternatively, an append option will add to the previous contents of the log file.

Then do your work using do file.

#### Close your Log:

The command is: log close

Or, go to File  $\Rightarrow$  Log  $\Rightarrow$  Close

# Merge & Append

.....Joining two datasets together

| Merge                  | Append                 |
|------------------------|------------------------|
| Adds variables/columns | Adds observations/rows |

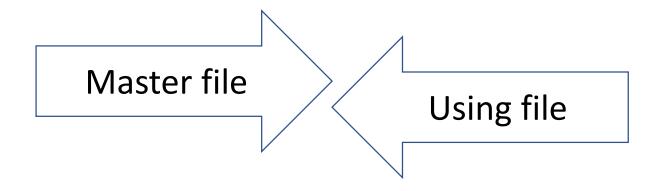

## **Append**

- Append adds cases/observations to a dataset by joining two datasets together.
- In Append, we join two datasets:
  - Master file: the data file with which we will append the other file
  - Using file: the data file we will be appending with the master file.
- To append a using file with a master file, they must have:
  - Common variables with same name in two datasets for all observations.
  - Each variable must be in the same format in both the master file and the using file.
  - If you attempt to append a using dataset with variables that do not match with the master dataset, they will be added to the appended dataset as additional variables.

# **Append**

# Master file

# **Appended Dataset**

|   | id | id age |    |
|---|----|--------|----|
| 1 | 1  | 20     | 8  |
| 2 | 2  | 25     | 5  |
| 3 | 3  | 23     | 0  |
| 4 | 4  | 40     | 10 |

# Using file

|   | id | age |
|---|----|-----|
| 1 | 5  | 70  |
| 2 | 6  | 10  |
| 3 | 7  | 45  |

|   |   | id | age | edu |
|---|---|----|-----|-----|
|   | 1 | 1  | 20  | 8   |
|   | 2 | 2  | 25  | 5   |
| • | 3 | 3  | 23  | 0   |
| 7 | 4 | 4  | 40  | 10  |
|   | 5 | 5  | 70  | -   |
|   | 6 | 6  | 10  |     |
|   | 7 | 7  | 45  | •   |

## Merge

- Merge adds variables to a dataset by joining two datasets together.
- In merge, we join two datasets:
  - Master file: the data file with which we will merge the other file
  - Using file: the data file we will be merging with the master file.
- To merge a using file with a master file, they must have:
  - At least a common variable (key variable) based on which we will merge.
  - There can be more than one key variables
  - The key variables must have the same name.
  - The variable must be in the same format in both the master file and the using file.
  - If they are in *string (alphanumeric)* format in the both the files, their spelling must be same (i.e. country names, etc).
- Merge could be of four types:
  - 1:1 (one to one) merge, m:1 (many to one) merge, 1:m (one to many) merge and m:m (many to many) merge.

# Merge (1:1)

### Master file

|    | country | year | x1  | x2      | xЗ      |
|----|---------|------|-----|---------|---------|
| 1  | А       | 1990 | 100 | 200     | 510     |
| 2  | А       | 2000 | 105 | 215     | 550     |
| 3  | Α       | 2010 | 110 | 250     | 630     |
| 4  | Α       | 2015 | 115 | 271.667 | 683.333 |
| 5  | В       | 1990 | 120 | 296.667 | 743.333 |
| 6  | В       | 2000 | 125 | 321.667 | 803.333 |
| 7  | В       | 2010 | 130 | 346.667 | 863.333 |
| 8  | В       | 2015 | 135 | 371.667 | 923.333 |
| 9  | C       | 1990 | 140 | 396.667 | 983.333 |
| 10 | C       | 2000 | 145 | 421.667 | 1043.33 |
| 11 | C       | 2010 | 150 | 446.667 | 1103.33 |
| 12 | C       | 2015 | 155 | 471.667 | 1163.33 |

## Using file

|   |    | country | year | у1    | у2      |
|---|----|---------|------|-------|---------|
| 1 | 1  | А       | 1990 | 340   | 600     |
| - | 2  | А       | 2000 | 380   | 800     |
| - | 3  | А       | 2010 | 420   | 1200    |
| - | 4  | А       | 2014 | 460   | 1466.67 |
| - | 5  | В       | 1990 | 500   | 1766.67 |
| - | 6  | В       | 2000 | 5 4 0 | 2066.67 |
|   | 7  | В       | 2010 | 580   | 2366.67 |
|   | 8  | В       | 2014 | 620   | 2666.67 |
| - | 9  | C       | 1990 | 660   | 2966.67 |
| - | 10 | C       | 2000 | 700   | 3266.67 |
| - | 11 | C       | 2010 | 740   | 3566.67 |
|   | 12 | C       | 2014 | 780   | 3866.67 |

|    | country | year | x1  | x2      | х3      | у1    | у2      | _merge          |
|----|---------|------|-----|---------|---------|-------|---------|-----------------|
| 1  | A       | 1990 | 100 | 200     | 510     | 340   | 600     | matched (3)     |
| 2  | А       | 2000 | 105 | 215     | 550     | 380   | 800     | matched (3)     |
| 3  | А       | 2010 | 110 | 250     | 630     | 420   | 1200    | matched (3)     |
| 4  | А       | 2015 | 115 | 271.667 | 683.333 |       | -       | master only (1) |
| 5  | В       | 1990 | 120 | 296.667 | 743.333 | 500   | 1766.67 | matched (3)     |
| 6  | В       | 2000 | 125 | 321.667 | 803.333 | 5 4 0 | 2066.67 | matched (3)     |
| 7  | В       | 2010 | 130 | 346.667 | 863.333 | 580   | 2366.67 | matched (3)     |
| 8  | В       | 2015 | 135 | 371.667 | 923.333 |       |         | master only (1) |
| 9  | C       | 1990 | 140 | 396.667 | 983.333 | 660   | 2966.67 | matched (3)     |
| 10 | C       | 2000 | 145 | 421.667 | 1043.33 | 700   | 3266.67 | matched (3)     |
| 11 | C       | 2010 | 150 | 446.667 | 1103.33 | 740   | 3566.67 | matched (3)     |
| 12 | C       | 2015 | 155 | 471.667 | 1163.33 |       |         | master only (1) |
| 13 | А       | 2014 |     |         | -       | 460   | 1466.67 | using only (2)  |
| 14 | В       | 2014 |     |         | -       | 620   | 2666.67 | using only (2)  |
| 15 | C       | 2014 |     |         |         | 780   | 3866.67 | using only (2)  |

Merged dataset (One to One) 1:1

# Merge (1:m)

# Using file

|    | country | year | x1  | x2      | х3      |
|----|---------|------|-----|---------|---------|
| 1  | А       | 1990 | 100 | 200     | 510     |
| 2  | А       | 2000 | 105 | 215     | 550     |
| 3  | А       | 2010 | 110 | 250     | 630     |
| 4  | А       | 2015 | 115 | 271.667 | 683.333 |
| 5  | В       | 1990 | 120 | 296.667 | 743.333 |
| 6  | В       | 2000 | 125 | 321.667 | 803.333 |
| 7  | В       | 2010 | 130 | 346.667 | 863.333 |
| 8  | В       | 2015 | 135 | 371.667 | 923.333 |
| 9  | C       | 1990 | 140 | 396.667 | 983.333 |
| 10 | C       | 2000 | 145 | 421.667 | 1043.33 |
| 11 | C       | 2010 | 150 | 446.667 | 1103.33 |
| 12 | C       | 2015 | 155 | 471.667 | 1163.33 |

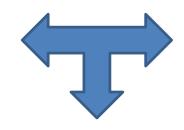

#### Master file

|   | country | у1  | y2   |
|---|---------|-----|------|
| 1 | Α       | 340 | 600  |
| 2 | В       | 380 | 800  |
| 3 | С       | 420 | 1200 |

Merged dataset (One to Many) 1:m

| country | year | X1  | X2      | X3      | y1  | y2   | _merge      |
|---------|------|-----|---------|---------|-----|------|-------------|
| А       | 1990 | 100 | 200     | 510     | 340 | 600  | matched (3) |
| A       | 2000 | 105 | 215     | 550     | 340 | 600  | matched (3) |
| A       | 2010 | 110 | 250     | 630     | 340 | 600  | matched (3) |
| A       | 2015 | 115 | 271.667 | 683.333 | 340 | 600  | matched (3) |
| В       | 1990 | 120 | 296.667 | 743.333 | 380 | 800  | matched (3) |
| В       | 2000 | 125 | 321.667 | 803.333 | 380 | 800  | matched (3) |
| В       | 2010 | 130 | 346.667 | 863.333 | 380 | 800  | matched (3) |
| В       | 2015 | 135 | 371.667 | 923.333 | 380 | 800  | matched (3) |
| C       | 1990 | 140 | 396.667 | 983.333 | 420 | 1200 | matched (3) |
| C       | 2000 | 145 | 421.667 | 1043.33 | 420 | 1200 | matched (3) |
| C       | 2010 | 150 | 446.667 | 1103.33 | 420 | 1200 | matched (3) |
| C       | 2015 | 155 | 471.667 | 1163.33 | 420 | 1200 | matched (3) |

Thank you!